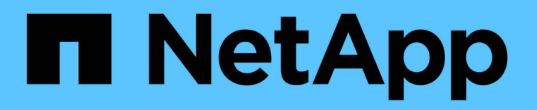

## **SNMP** を管理します

Element Software

NetApp January 15, 2024

This PDF was generated from https://docs.netapp.com/ja-jp/element-software-123/storage/reference\_system\_manage\_snmp\_snmp\_details.html on January 15, 2024. Always check docs.netapp.com for the latest.

# 目次

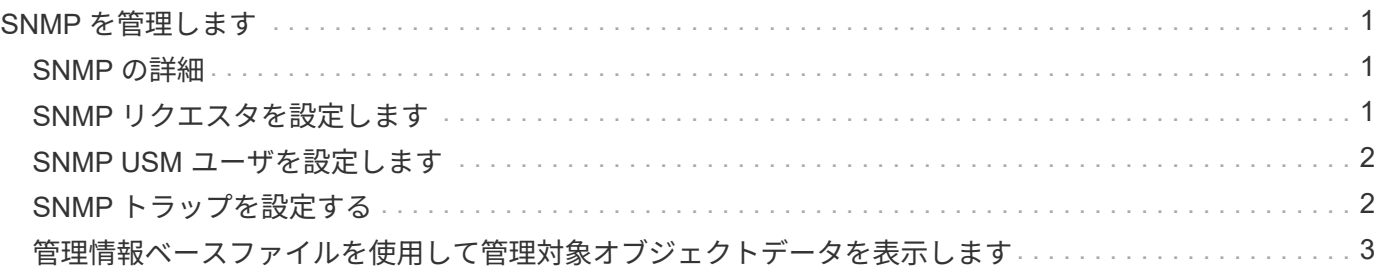

### <span id="page-2-0"></span>**SNMP** を管理します

クラスタに簡易ネットワーク管理プロトコル( SNMP )を設定できます。

SNMP リクエスタの選択、使用する SNMP のバージョンの選択、 SNMP User-based Security Model ( USM ;ユーザベースのセキュリティモデル)ユーザの識別、 SolidFire クラスタを監視するためのトラップの設定 を行うことができます。また、管理情報ベースファイルを表示してアクセスすることもできます。

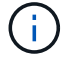

IPv4 アドレスと IPv6 アドレスの両方を使用できます。

#### <span id="page-2-1"></span>**SNMP** の詳細

クラスタタブの SNMP ページでは、次の情報を表示できます。

• \* SNMP MIB\*

表示またはダウンロード可能な MIB ファイル。

• \* 一般的な SNMP 設定 \*

SNMP を有効または無効にすることができます。SNMP を有効にしたら、使用するバージョンを選択でき ます。バージョン 2 を使用する場合はリクエスタを追加できます。バージョン 3 を使用する場合は USM ユーザをセットアップできます。

• \* SNMP トラップ設定 \*

キャプチャするトラップを指定できます。トラップ受信者ごとにホスト、ポート、およびコミュニティス トリングを設定できます。

#### <span id="page-2-2"></span>**SNMP** リクエスタを設定します

SNMP バージョン 2 が有効な場合は、リクエスタを有効または無効にできるほか、許可 された SNMP 要求を受信するリクエスタを設定できます。

- 1. [Menu] ( メニュー ) 、 [Cluster] [SNMP] の順にクリックします
- 2. [**General SNMP Settings**]( 一般的な SNMP 設定 ) で、 [**Yes**]( はい ) をクリックして SNMP を有効
- 3. [\* バージョン ] リストから、 [\* バージョン 2\*] を選択します。
- 4. 「 \* Requeeors \* 」セクションに「 \* Community String \* 」および「 \* Network \* 」情報を入力します。

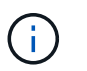

デフォルトでは、コミュニティストリングは public に、ネットワークは localhost に設定さ れます。これらのデフォルト設定は変更できます。

- 5. \* オプション: \* 別のリクエスタを追加するには、 \* リクエスト者の追加 \* をクリックし、 \* コミュニテ ィストリング \* および \* ネットワーク \* 情報を入力します。
- 6. [ 変更の保存 \*] をクリックします。

詳細については、こちらをご覧ください

- [SNMP](#page-3-1) [トラップを設定する](#page-3-1)
- [管理情報ベースファイルを使用して管理対象オブジェクトデータを表示します](#page-4-0)

#### <span id="page-3-0"></span>**SNMP USM** ユーザを設定します

SNMP バージョン 3 を有効にした場合は、許可された SNMP 要求を受信する USM ユー ザを設定する必要があります。

- 1. [**Cluster**>\*SNMP\*] をクリックします。
- 2. [**General SNMP Settings**]( 一般的な SNMP 設定 ) で、 [**Yes**]( はい ) をクリックして SNMP を有効
- 3. [\* バージョン ] リストから、 [\* バージョン 3\*] を選択します。
- 4. [\* usm users\*] セクションで、名前、パスワード、およびパスフレーズを入力します。
- 5. \* オプション: \* 別の USM ユーザを追加するには、 \* USM ユーザの追加 \* をクリックし、名前、パスワ ード、およびパスフレーズを入力します。

6. [ 変更の保存 \*] をクリックします。

#### <span id="page-3-1"></span>**SNMP** トラップを設定する

システム管理者は、 SNMP トラップ(通知とも呼ばれる)を使用して SolidFire クラス タの健常性を監視できます。

SNMP トラップが有効になっている場合、 SolidFire クラスタは、イベントログエントリとシステムアラート に関連するトラップを生成します。SNMP 通知を受信するには、生成するトラップを選択し、トラップ情報 の受信者を指定する必要があります。デフォルトでは、トラップは生成されません。

- 1. [**Cluster**>\*SNMP\*] をクリックします。
- 2. システムが生成する必要がある 1 つまたは複数のタイプのトラップを [\* SNMP トラップ設定 \* ( SNMP Trap Settings ) ] セクションで選択します。
	- クラスタ障害トラップ
	- クラスタ解決済み障害トラップ
	- クラスタイベントトラップ
- 3. [\* Trap Recipients] セクションで、受信者のホスト、ポート、およびコミュニティストリング情報を入力 します。
- 4. \* オプション \* : 別のトラップ受信者を追加するには、 \* トラップ受信者の追加 \* をクリックして、ホス ト、ポート、およびコミュニティストリング情報を入力します。
- 5. [ 変更の保存 \*] をクリックします。

### <span id="page-4-0"></span>管理情報ベースファイルを使用して管理対象オブジェクトデー タを表示します

個々の管理対象オブジェクトの定義に使用されている管理情報ベース( MIB )ファイル を表示およびダウンロードできます。SNMP 機能では、 SolidFire-StorageCluster-MIB で定義されているオブジェクトへの読み取り専用アクセスがサポートされます。

MIB には、以下のシステムアクティビティの統計データが含まれています。

- クラスタの統計
- ボリュームの統計
- アカウント別ボリュームの統計情報
- ノード統計
- レポート、エラー、システムイベントなどのその他のデータ

また、 SF シリーズ製品への上位のアクセスポイント (OID) を含んでいる MIB ファイルへのアクセスもサ ポートされます。

手順

- 1. [**Cluster**>\*SNMP\*] をクリックします。
- 2. [\*SNMP MIBs] で、ダウンロードする MIB ファイルをクリックします。
- 3. 表示されたダウンロードウィンドウで、 MIB ファイルを開くか、または保存します。

Copyright © 2024 NetApp, Inc. All Rights Reserved. Printed in the U.S.このドキュメントは著作権によって保 護されています。著作権所有者の書面による事前承諾がある場合を除き、画像媒体、電子媒体、および写真複 写、記録媒体、テープ媒体、電子検索システムへの組み込みを含む機械媒体など、いかなる形式および方法に よる複製も禁止します。

ネットアップの著作物から派生したソフトウェアは、次に示す使用許諾条項および免責条項の対象となりま す。

このソフトウェアは、ネットアップによって「現状のまま」提供されています。ネットアップは明示的な保 証、または商品性および特定目的に対する適合性の暗示的保証を含み、かつこれに限定されないいかなる暗示 的な保証も行いません。ネットアップは、代替品または代替サービスの調達、使用不能、データ損失、利益損 失、業務中断を含み、かつこれに限定されない、このソフトウェアの使用により生じたすべての直接的損害、 間接的損害、偶発的損害、特別損害、懲罰的損害、必然的損害の発生に対して、損失の発生の可能性が通知さ れていたとしても、その発生理由、根拠とする責任論、契約の有無、厳格責任、不法行為(過失またはそうで ない場合を含む)にかかわらず、一切の責任を負いません。

ネットアップは、ここに記載されているすべての製品に対する変更を随時、予告なく行う権利を保有します。 ネットアップによる明示的な書面による合意がある場合を除き、ここに記載されている製品の使用により生じ る責任および義務に対して、ネットアップは責任を負いません。この製品の使用または購入は、ネットアップ の特許権、商標権、または他の知的所有権に基づくライセンスの供与とはみなされません。

このマニュアルに記載されている製品は、1つ以上の米国特許、その他の国の特許、および出願中の特許によ って保護されている場合があります。

権利の制限について:政府による使用、複製、開示は、DFARS 252.227-7013(2014年2月)およびFAR 5252.227-19(2007年12月)のRights in Technical Data -Noncommercial Items(技術データ - 非商用品目に関 する諸権利)条項の(b)(3)項、に規定された制限が適用されます。

本書に含まれるデータは商用製品および / または商用サービス(FAR 2.101の定義に基づく)に関係し、デー タの所有権はNetApp, Inc.にあります。本契約に基づき提供されるすべてのネットアップの技術データおよび コンピュータ ソフトウェアは、商用目的であり、私費のみで開発されたものです。米国政府は本データに対 し、非独占的かつ移転およびサブライセンス不可で、全世界を対象とする取り消し不能の制限付き使用権を有 し、本データの提供の根拠となった米国政府契約に関連し、当該契約の裏付けとする場合にのみ本データを使 用できます。前述の場合を除き、NetApp, Inc.の書面による許可を事前に得ることなく、本データを使用、開 示、転載、改変するほか、上演または展示することはできません。国防総省にかかる米国政府のデータ使用権 については、DFARS 252.227-7015(b)項(2014年2月)で定められた権利のみが認められます。

#### 商標に関する情報

NetApp、NetAppのロゴ、<http://www.netapp.com/TM>に記載されているマークは、NetApp, Inc.の商標です。そ の他の会社名と製品名は、それを所有する各社の商標である場合があります。